## Game Management System

Updating Fixtures that are not Started/Completed – Divisional **Secretaries** 

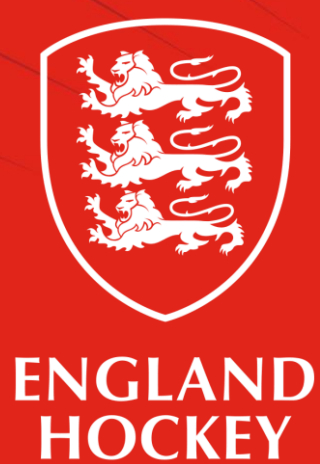

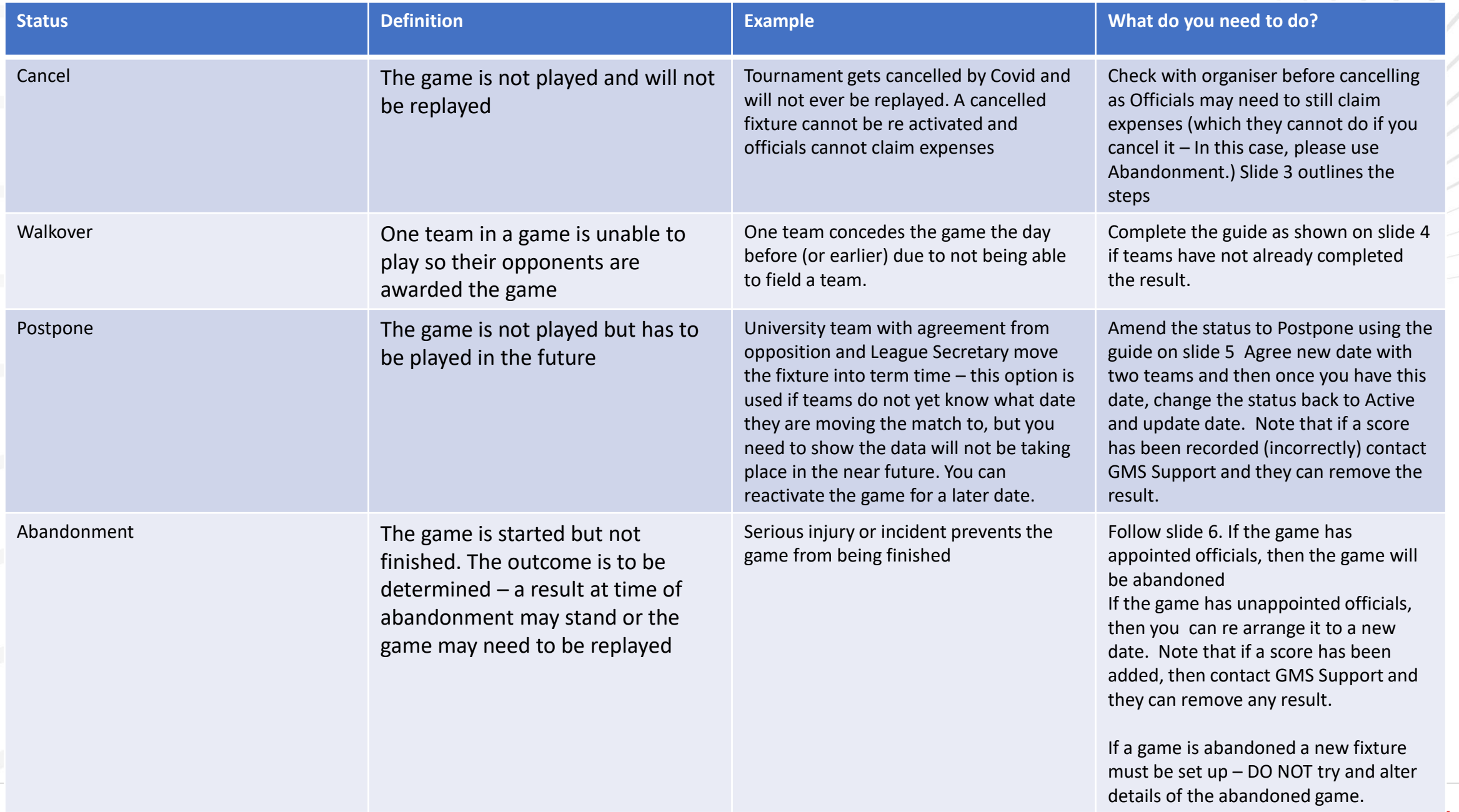

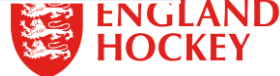

 $\diagup$ 

## Cancelled Fixture

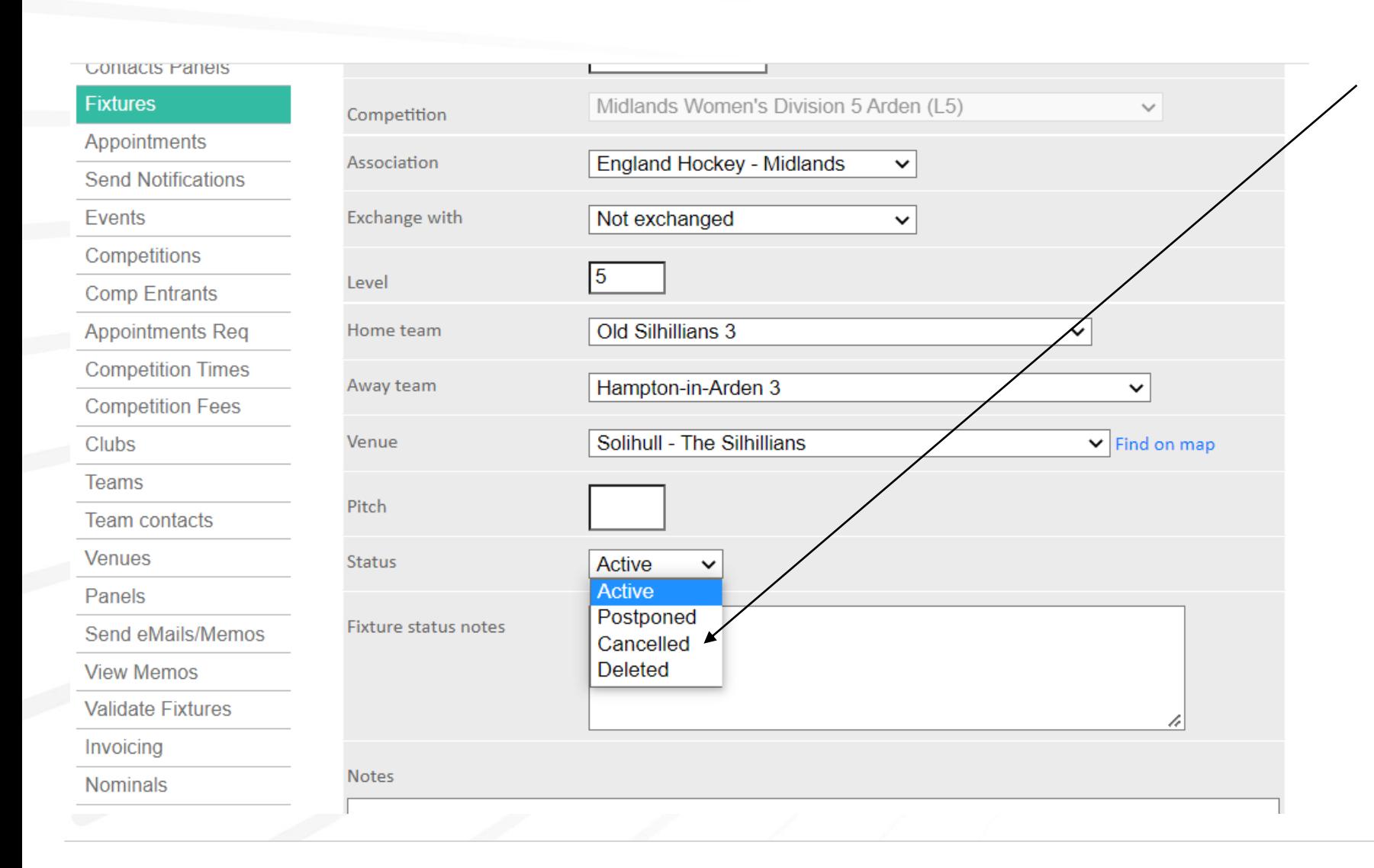

Click to cancel the fixture. If the fixture has to be cancelled and the officials have travelled to the game then select postponed.

Divisional secretaries – If officials have travelled and expense claims have to be made you will need to amend the fixture to abandoned to allow them to make that claim.

If a game is abandoned a new fixture must be set up – DO NOT alter details of the abandoned game.

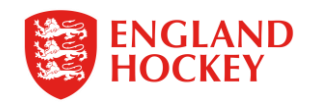

Walkover

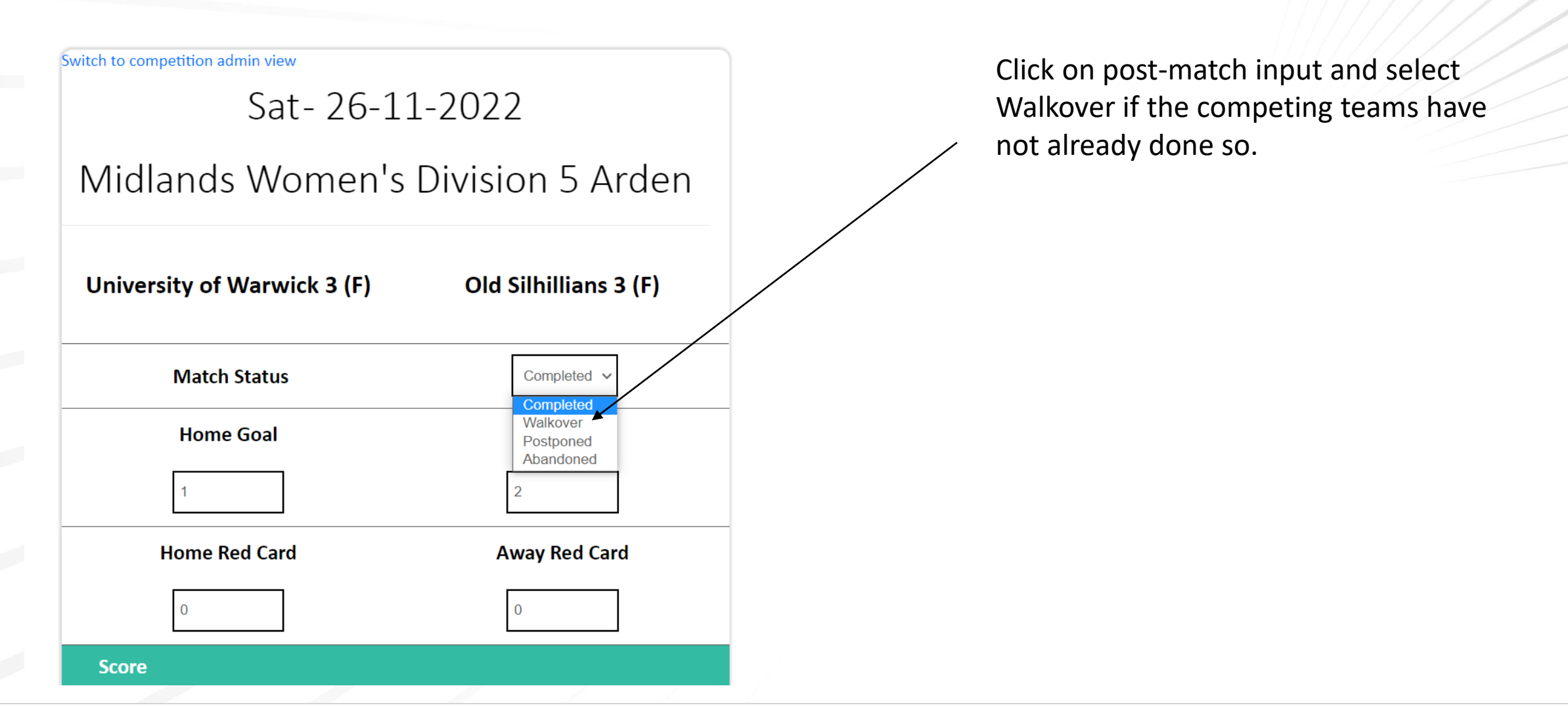

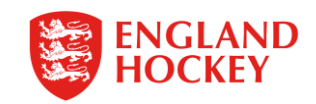

## Postpone

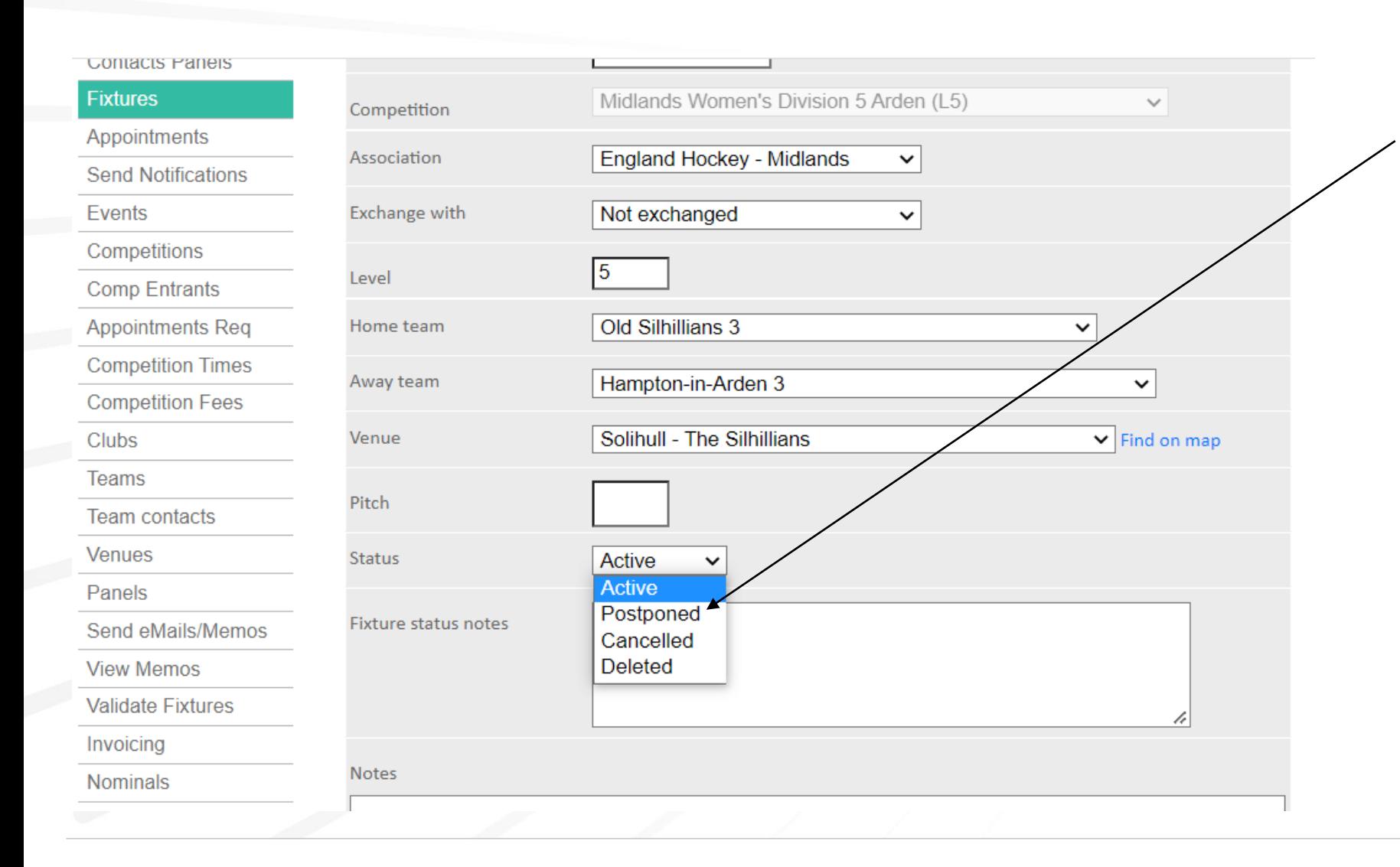

1) Amend the status to Postpone using the guide on slide

2) Agree new date with two teams and then once you have this date, change the status back to Active and edit date.

Note that if a score has been recorded (incorrectly) contact GMS Support and they can remove the result.

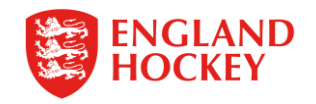

Abandonment

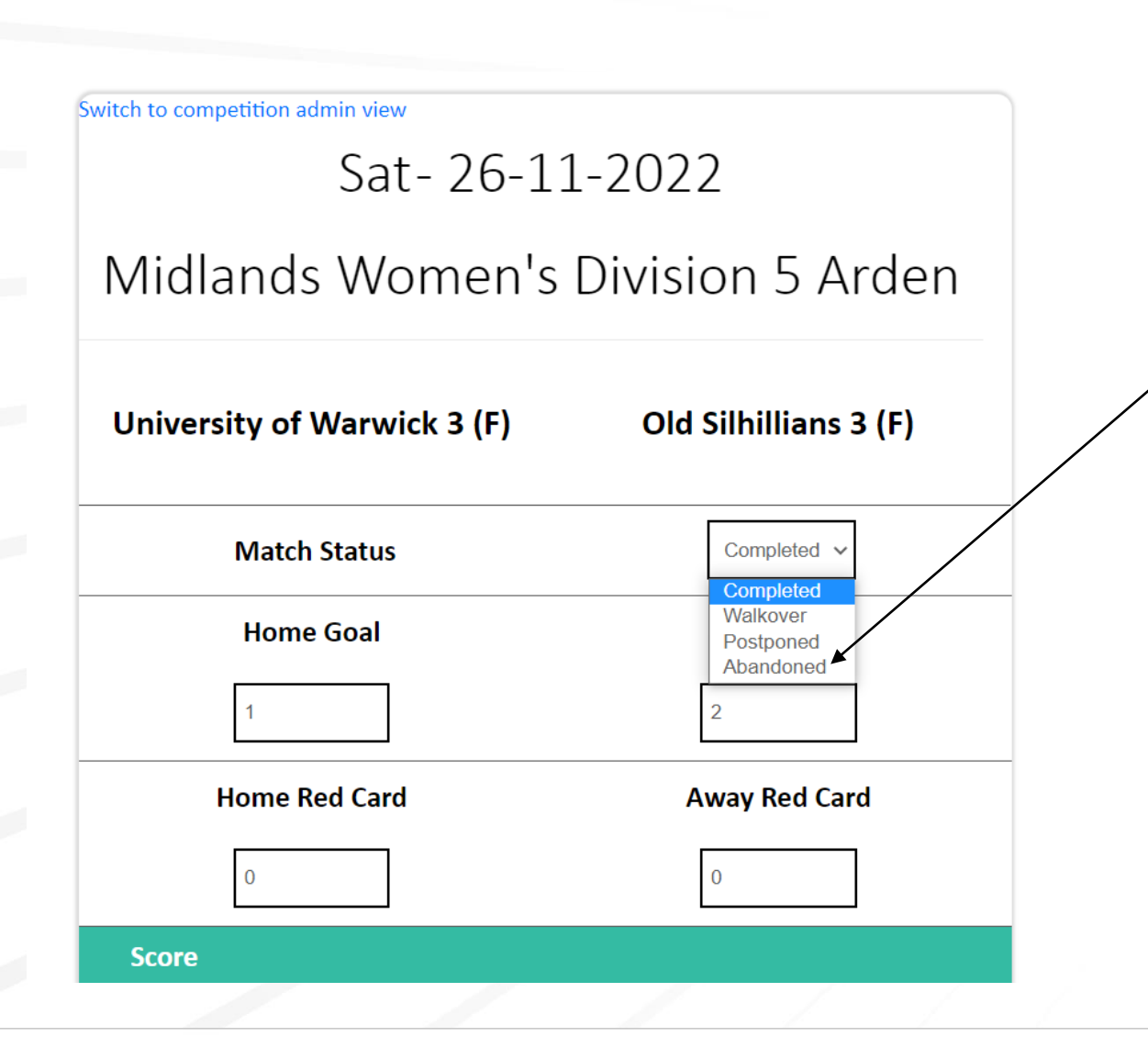

If the officials in any game decide the game has to be abandoned then the Div sec must click abandonment.

If a game is abandoned that had **appointed officials** a new fixture must be set up – **DO NOT alter details of the abandoned game** .

If the game has **unappointed officials** , then you can keep the origional fixture but edit to the agreed re arrange date.

Note that if a score has been added, then contact GMS Support and they can remove any result.

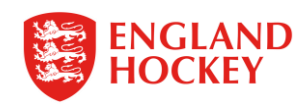